# Πτυχιακή Εργασία

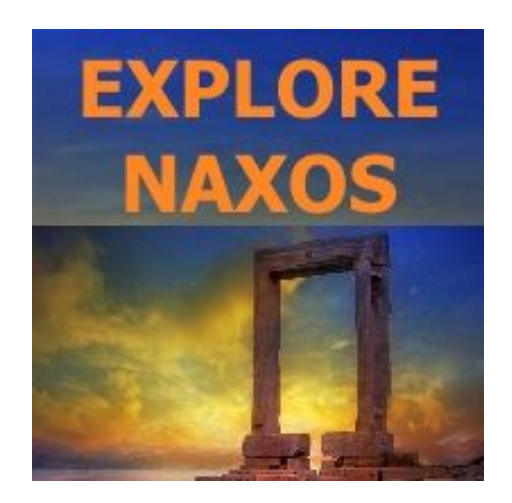

# **i-Naxos**

## Θέμα: Ταξιδιωτικός οδηγός Νάξου σε Android εφαρμογή.

Κουτσοκέρης Μιχαήλ

Επιβλέπων καθηγητής: Παπαδάκης Νικόλαος

## Περιεχόμενα

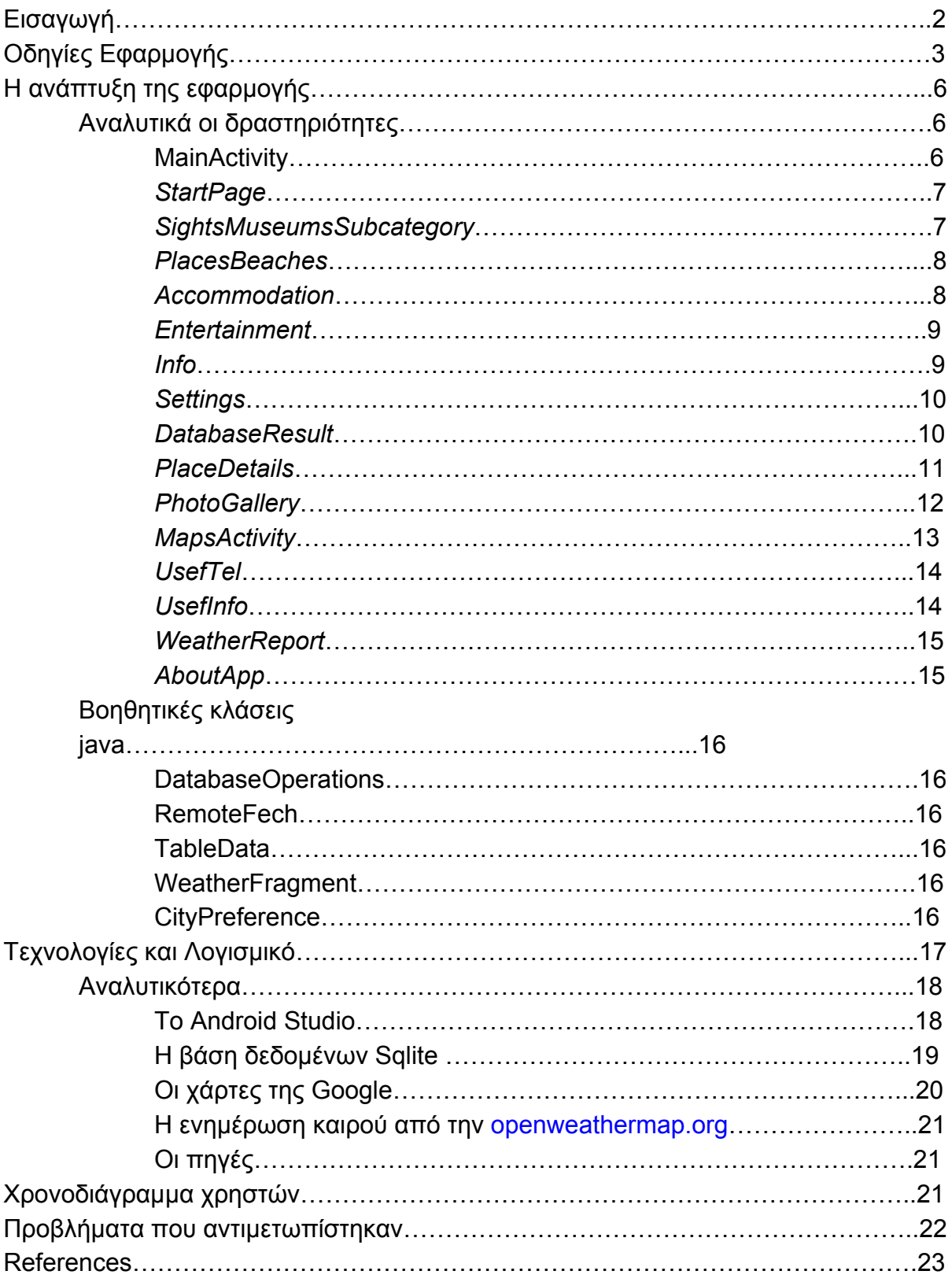

### Εισαγωγή

Η παρούσα εργασία αποτελεί μια εφαρμογή για κινητές συσκευές με λειτουργικό σύστημα Android. Σκοπός της είναι η παροχή πληροφοριών για διαφορετικά σημεία ενδιαφέροντος πάνω στο νησί της Νάξου. Αυτές οι πληροφορίες είναι διαφόρων ειδών ώστε ο ταξιδιώτης ή επισκέπτης του νησιού να μπορεί να πάρει μια ολοκληρωμένη εικόνα του μέρους που ενδιαφέρεται να επισκεφθεί.

Η εφαρμογή μπορεί να χρησιμοποιηθεί από πολλούς διαφορετικούς χρήστες καθώς το περιβάλλον της πέραν από την Ελληνική γλώσσα μας δίνει τη δυνατότητα να επιλέξουμε και τα Αγγλικά. Εκκινώντας την εφαρμογή αφού επιλεχθεί η γλώσσα ο χρήστης βρίσκεται στην αρχική σελίδα. Εκεί μέσω υποκατηγοριών που του διατίθενται, ή της αναζήτησης του είναι εύκολο να βρει σημεία ενδιαφέροντος που τον αφορούν. Επιλέγοντας ένα συγκεκριμένο σημείο ο χρήστης βλέπει μια χαρακτηριστική για αυτό εικόνα και από κάτω της ακολουθεί μια περιγραφή για το συγκεκριμένο σημείο. Σε αυτό το σημείο μπορεί επίσης να επιλέξει να δει περισσότερος φωτογραφίες γι αυτό το σημείο ή και να δει την τοποθεσία του στο χάρτη της Google. Αυτή η επιλογή γίνεται από τα κουμπιά "Φωτογραφίες" και "Στο χάρτη". Όταν ο χρήστης ανοίξει τις φωτογραφίες του σημείου ενδιαφέροντος υπάρχουν τα κουμπιά "Previous" και "Next" που του επιτρέπουν να περιηγηθεί σε όλες τις διαθέσιμες φωτογραφίες. Στην περίπτωση επιλογής της προβολής στο χάρτη υπάρχει η δυνατότητα να πάρουμε οδηγίες για να φτάσουμε εκεί μέσω της εφαρμογής "Maps" της Google. Η δυνατότητα αυτή αποκαλύπτεται πατώντας πάνω στο pinpoint που προβάλλεται πάνω στο χάρτη.

Οι ανάγκες που οδήγησαν στην υλοποίηση αυτής της εφαρμογής προέρχονται από την υψηλή επισκεψιμότητα της Νάξου από ξένους καθώς και Έλληνες επισκέπτες. Το νησί είναι πολύ δημοφιλής τουριστικός προορισμός και έτσι κυρίως τους καλοκαιρινούς μήνες αλλά όχι μόνο υπάρχει μεγάλη ανάγκη γρήγορης ενημέρωσης του κόσμου για αυτά που μπορεί να δει και να κάνει. Αφού λοιπόν οι κινητές συσκευές δε λείπουν από κανένα ταξιδιώτη πλέον, η παρούσα εφαρμογή γίνεται ένας εύχρηστος οδηγός που μας ακολουθεί παντού μέσο της κινητής συσκευής μας. Στη συνέχεια θα παρουσιαστεί με λεπτομέρειες ο τρόπος λειτουργίας της εφαρμογής καθώς και όλες οι απαραίτητες πληροφορίες για την ανάπτυξή της.

## Οδηγίες εφαρμογής

Η εφαρμογή "*i Naxos*" είναι ένας ταξιδιωτικός οδηγός της Νάξου ο οποίος παρέχει πληροφορίες για σημεία ενδιαφέροντος του νησιού. Ένα από τα δύσκολα κομμάτια στην δημιουργία της εφαρμογής ήταν η συλλογή των πληροφοριών αυτών καθώς και των συντεταγμένων και εικόνων. Πολλά από αυτά βρέθηκαν μέσω διαδικτύου. Για τη δημιουργία ενός πλήρως λειτουργικού οδηγού θα χρειαζόταν μια ομάδα ατόμων να ασχοληθεί μονάχα με αυτό το κομμάτι. Οπότε η εφαρμογή αυτή χάριν χρόνου περιέχει ένα υποσύνολο αυτών των σημείων. Στη βάση δεδομένων υπάρχει αποθηκευμένη πληροφορία από 180 περίπου σημεία ενδιαφέροντος σε αγγλικά και Ελληνικά. Εικόνες και συντεταγμένες υπάρχουν για 4 έως 5 σημεία από κάθε τελική κατηγορία. Τα υπόλοιπα έχουν αποθηκευμένες τις ενδεικτικές συντεταγμένες πάνω στο κέντρο της Νάξου και χρησιμοποιούν τις ίδιες εικόνες. Έτσι για παράδειγμα στην κατηγορία "Cafe Bars Clubs" βλέπουμε:

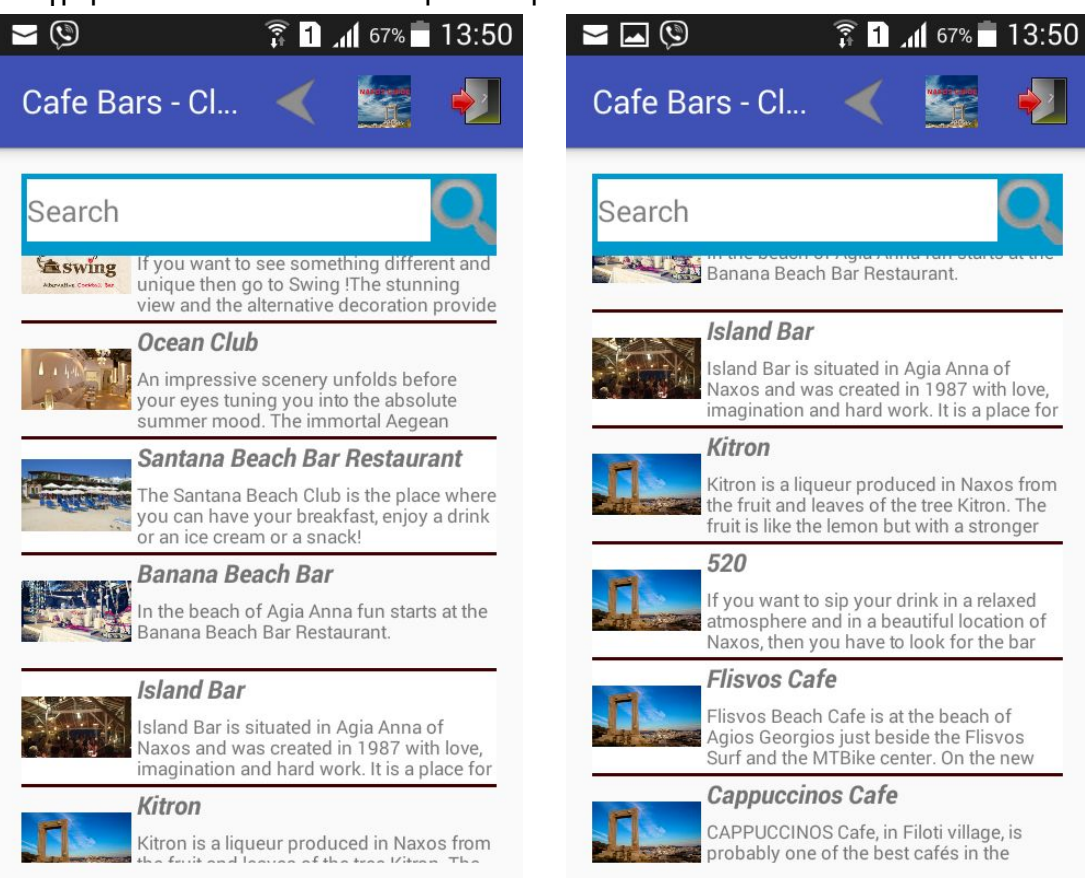

Τα 5 πρώτα σημεία ενδιαφέροντος που περιέχουν ρεαλιστικές εικόνες και συντεταγμένες φαίνεται ότι διαφέρουν από αυτά που ακολουθούν. Παρακάτω ακολουθεί μια λίστα με τα όλα τα σημεία ενδιαφέροντος που περιέχουν πλήρης πληροφορίες και ρεαλιστικές εικόνες και συντεταγμένες.

#### *Μουσεία*

*Αρχαιολογικό Μουσείο Νάξου Γεωλογικό Μουσείο Απειράνθου Αρχαιολογικό Μουσείο Απειράνθου Λαογραφικό Μουσείο Απειράνθου*

#### *Αξιοθέατα Ιστορικά Μνημεία*

*Ποτοποιία Βαλληντρά Κούρος Απόλλωνα Κούρος Μέλανες Απάνω Κάστρο*

#### *Ναοί Μοναστήρια*

*Παναγιά Δροσιανή Παναγιά Απεραλίτισσα Ναός της Παναγιάς της Μυρτιδιώτισσας Παναγιά Υψηλόπετρα*

#### *Χωριά*

*Η Χώρα Φιλώτι Απόλλωνας Χαλκί Απείρανθος*

#### *Παραλίες*

*Άγιος Προκόπιος Άγιος Γεώργιος Αγία Άννα Αγιασσός*

#### *Ξενοδοχεία*

*Plaza Beach Hotel Something Else Lagos Mare Finikas Hotel Annita's Village Hotel*

#### *Δ ω μ ά τι α Δ ι αμ ερ ίσμ α τ α*

*A g ia A n n a S t u di o s* Liana Matouli Apartments Houses *Vill a N a xia Studios Glaronisi* 

#### *B & B*

*Kapetanos Rooms* 

#### *Ε σ τι α τ όρ ι α*

*Ταβ έρ να Α π α νέμ ι Ταβ έρ να Α μ ο ρ γι νό ς Finikas Restaurant Κοντός Εστιατόριο - Καφέ* 

#### *Κα φ ε τέρ ι ε ς, Μ π αρ , Κλ αμ π*

*Swing Bar Naxos Ocean Club* Santana Beach Bar Restaurant *Banana Beach bar l***sland Bar** 

#### *Δ ρ α σ τη ρ ι ό τη τε ς*

*Flisvos Sport Club Kitesurf Flisvos Sport Club Windsurf Flisvos Sport Club Sailing Plaka Watersports Windsurf* 

#### *Καταστήματα*

*Ε πίλ ε κ τ ο ν Α νεμ ώ να Ά ν θ η κ α ι Φ υ τ ά Greek Sandals Μελισσηνός Κοσμήματα* 

*Α ι σ θ η τι κή Κο μμ ω τι κή B* Front

*B e a u ty Sp a Bonita Beauty Salon* 

## Η ανάπτυξη της εφαρμογής

Στις εφαρμογές Android, η περιγραφή της κάθε σελίδας που απεικονίζεται στην εφαρμογή μας, γίνεται με δραστηριότητες Οι δραστηριότητες αυτές αποτελούνται από xml κώδικα καθώς και κλάσεις java. Ο κώδικας xml χρησιμοποιείται για να περιγράψει αντικείμενα και χαρακτηριστικά τους ενώ είναι δουλειά της java να παρέχει λειτουργικότητα σε κάθε αντικείμενο καθώς και να του αλλάζει ή να του προσδίδει επιπλέον χαρακτηριστικά Σε αυτήν την ενότητα λοιπόν θα περιγραφεί το περιεχόμενο και η λειτουργία της κάθε δραστηριότητας.

Η εφαρμογή i-Naxos έχει σχεδιαστεί σε API 10 δηλαδή για συσκευές με ελάχιστη έκδοση Android την 2.3.3

#### **Αναλυτικά οι δραστηριότητες:**

#### *MainActivity*

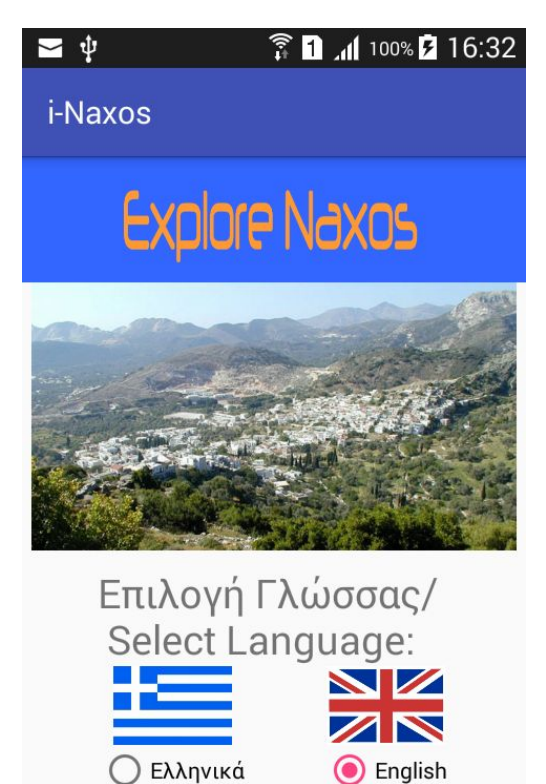

**ENAPEH** 

Στη δραστηριότητα MainActivity βλέπουμε την αρχική οθόνη που συναντάμε όταν τρέχουμε την εφαρμογή. Εδώ συναντάμε ένα εισαγωγικό μήνυμα και ένα slideshow με εικόνες από το νησί της Νάξου.

Παρακάτω έχουμε τη δυνατότητα επιλογής γλώσσας. Αφού επιλέξουμε μια από τις διαθέσιμες επιλογές μπορούμε πλέον να πατήσουμε το κουμπί "ΕΝΑΡΞΗ" και να συνεχίσουμε στην εφαρμογή. Στο άνοιγμα της δραστηριότητας γίνεται η δημιουργία της βάσης δεδομένων στο πρώτο τρέξιμο της εφαρμογής.

#### *StartPage*

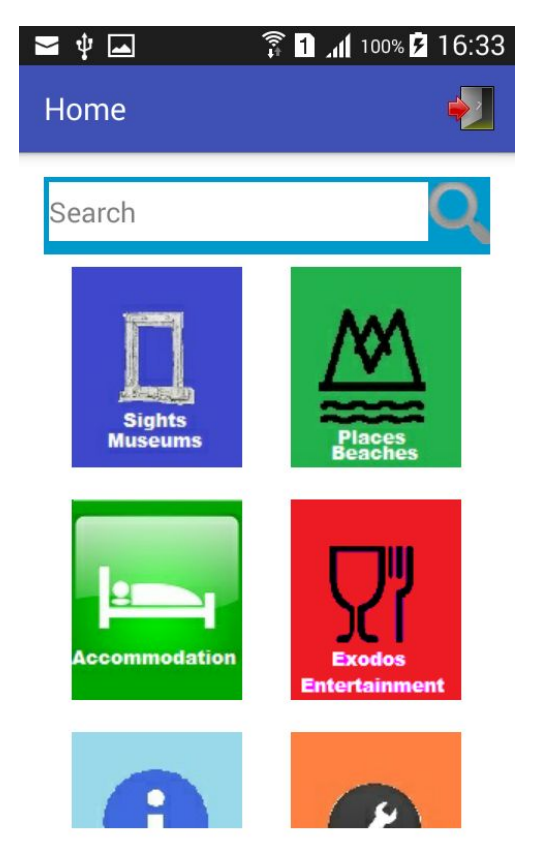

Αυτή η δραστηριότητα αναπαριστά την αρχική σελίδα της εφαρμογής. Από εδώ ο χρήστης μπορεί να περιηγηθεί στην σε όλες τις κατηγορίες επιλέγοντας ένα από τα διαθέσιμα κουμπιά που θα τον πάνε στην ανάλογη υποκατηγορία. Μπορεί επίσης να κάνει αναζήτηση στη βάση δεδομένων της εφαρμογής για κάποιο σημείο ενδιαφέροντος στο οποίο θέλει να περιηγηθεί πληκτρολογώντας το όνομά του.

#### *SightsMuseumsSubcategory*

Η δραστηριότητα αυτή περιέχει τις υποκατηγορίες που μπορεί να επιλέξει ο χρήστης για να του είναι πιο εύκολη η εύρεση του επιθυμητού σημείου ενδιαφέροντος. Υπάρχει επίσης η δυνατότητα πραγματοποίησης αναζήτησης.

#### *PlacesBeaches*

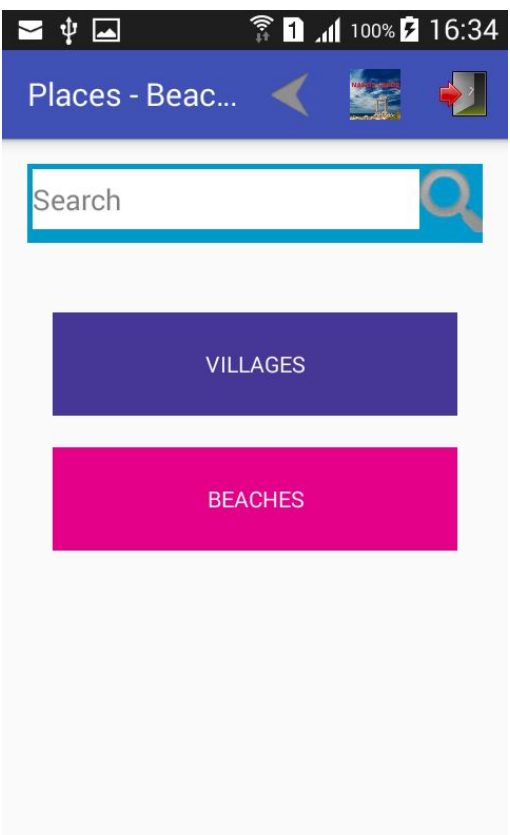

Η δραστηριότητα αυτή περιέχει τις υποκατηγορίες που μπορεί να επιλέξει ο χρήστης για να του είναι πιο εύκολη η εύρεση του επιθυμητού σημείου ενδιαφέροντος. Υπάρχει επίσης η δυνατότητα πραγματοποίησης αναζήτησης.

#### *Accommodation*

Η δραστηριότητα αυτή περιέχει τις υποκατηγορίες που μπορεί να επιλέξει ο χρήστης για να του είναι πιο εύκολη η εύρεση του επιθυμητού σημείου ενδιαφέροντος. Υπάρχει επίσης η δυνατότητα πραγματοποίησης αναζήτησης.

#### *Entertainment*

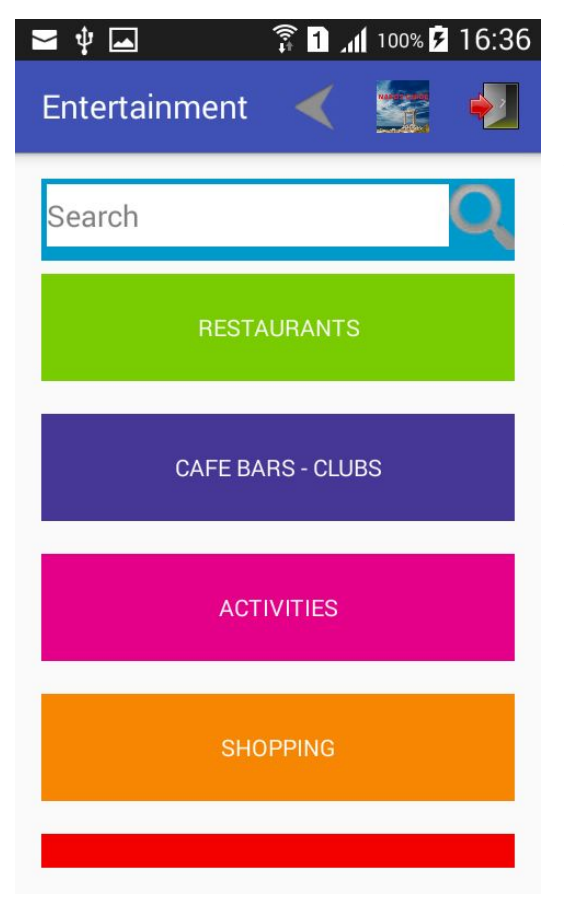

Η δραστηριότητα αυτή περιέχει τις υποκατηγορίες που μπορεί να επιλέξει ο χρήστης για να του είναι πιο εύκολη η εύρεση του επιθυμητού σημείου ενδιαφέροντος. Υπάρχει επίσης η δυνατότητα πραγματοποίησης αναζήτησης.

*Info*

Στη δραστηριότητα "Info" ο χρήστης μπορεί να επιλέξει να δει χρήσιμες οδηγίες, ταξιδιωτικές συμβουλές ή να δει πληροφορίες για τις καιρικές συνθήκες στην περιοχή. Υπάρχει επίσης η δυνατότητα πραγματοποίησης αναζήτησης.

#### *Settings*

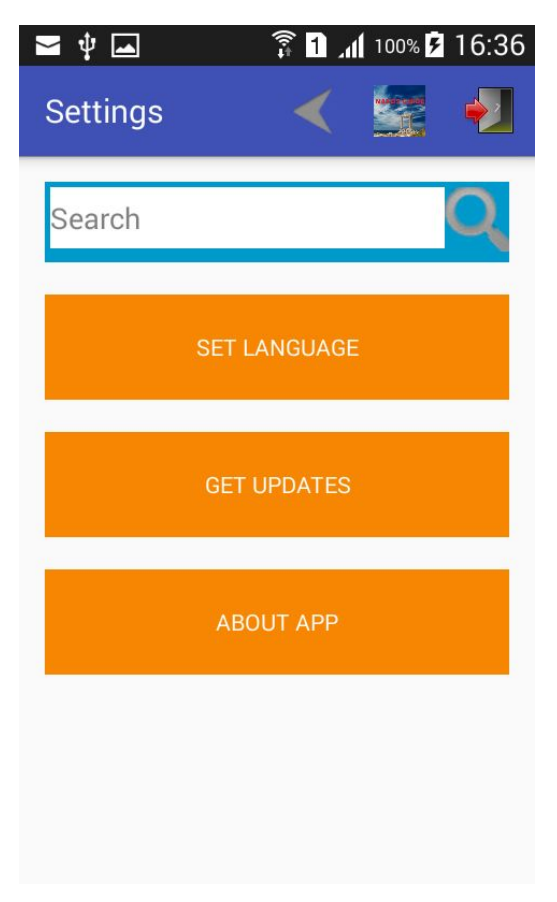

Στη δραστηριότητα "Settings" ο χρήστης μπορεί να επιλέξει την αλλαγή γλώσσας, τη λήψη ενημερώσεων και να δει λεπτομέρειες για την εφαρμογή. Υπάρχει επίσης η δυνατότητα πραγματοποίησης αναζήτησης.

#### *DatabaseResult*

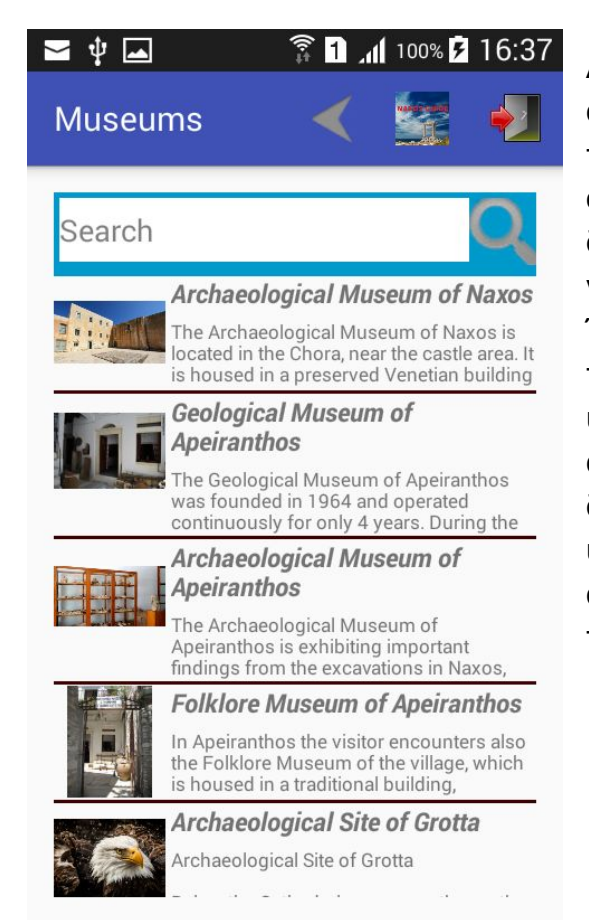

Αυτή η δραστηριότητα φέρνει αποτελέσματα από τη βάση δεδομένων ανάλογα με την τελική επιλογή υποκατηγορίας από το χρήστη σε κάποιες από τις παραπάνω δραστηρίοτητες. Χρησιμοποιείτε επίσης και για την εμφάνιση αποτελεσμάτων αναζήτησης. Έτσι όταν για παράδειγμα ο χρήστης επιλέξει την τελική υποκατηγορία "Μουσεία", ή την υποκατηγορία "Εστιατόρια", ή την κάνει μια αναζήτηση για κάποιο όνομα, η δραστηριότητα "DatabaseResult" είναι υπεύθυνη να επιστρέψει τα ανάλογα αποτελέσματα. Υπάρχει επίσης η δυνατότητα πραγματοποίησης αναζήτησης.

#### *PlaceDetails*

Canvinger

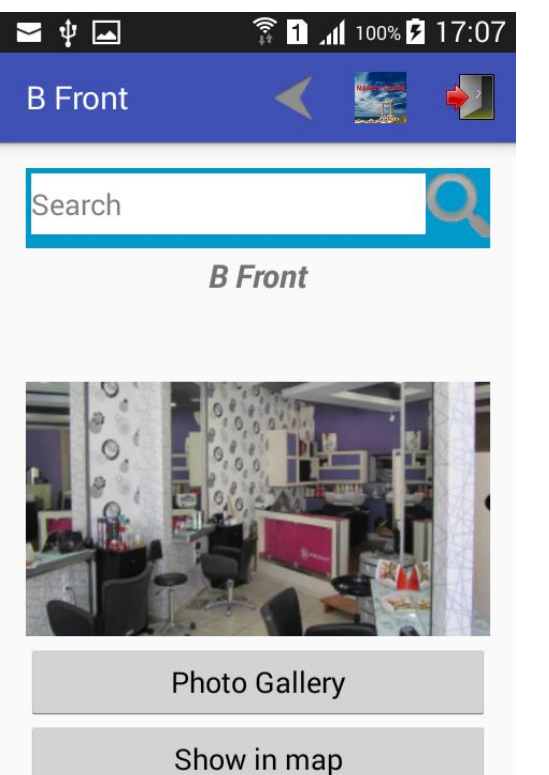

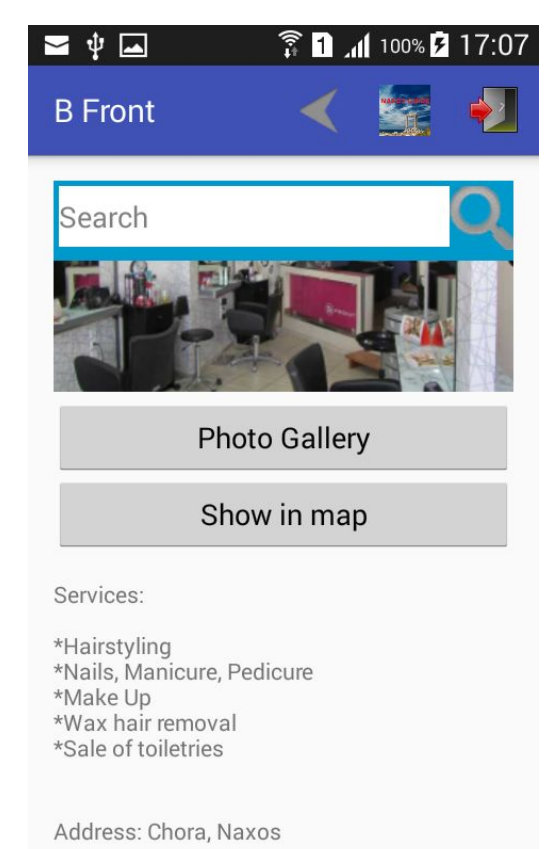

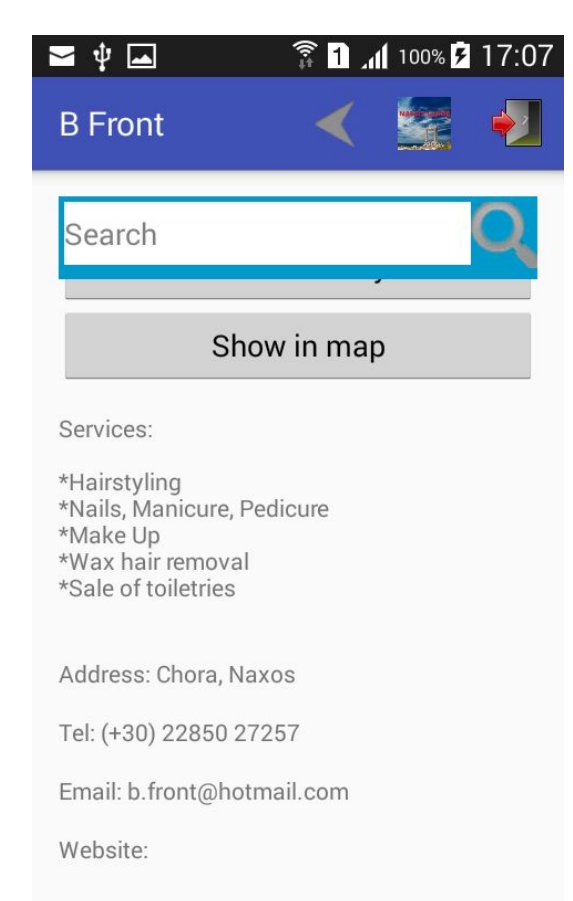

Η δραστηριότητα "PlaceDetails" μας εμφανίζει όλη την πληροφορία για ένα συγκεκριμένο σημείο ενδιαφέροντος που τελικά επέλεξε ο χρήστης. Βρίσκει το σημείο ενδιαφέροντος βάση του αριθμού εισαγωγής του στη βάση δεδομένων και επιστρέφει όλες τις πληροφορίες που είναι αποθηκευμένες γι αυτό. Υπάρχει επίσης η δυνατότητα πραγματοποίησης αναζήτησης.

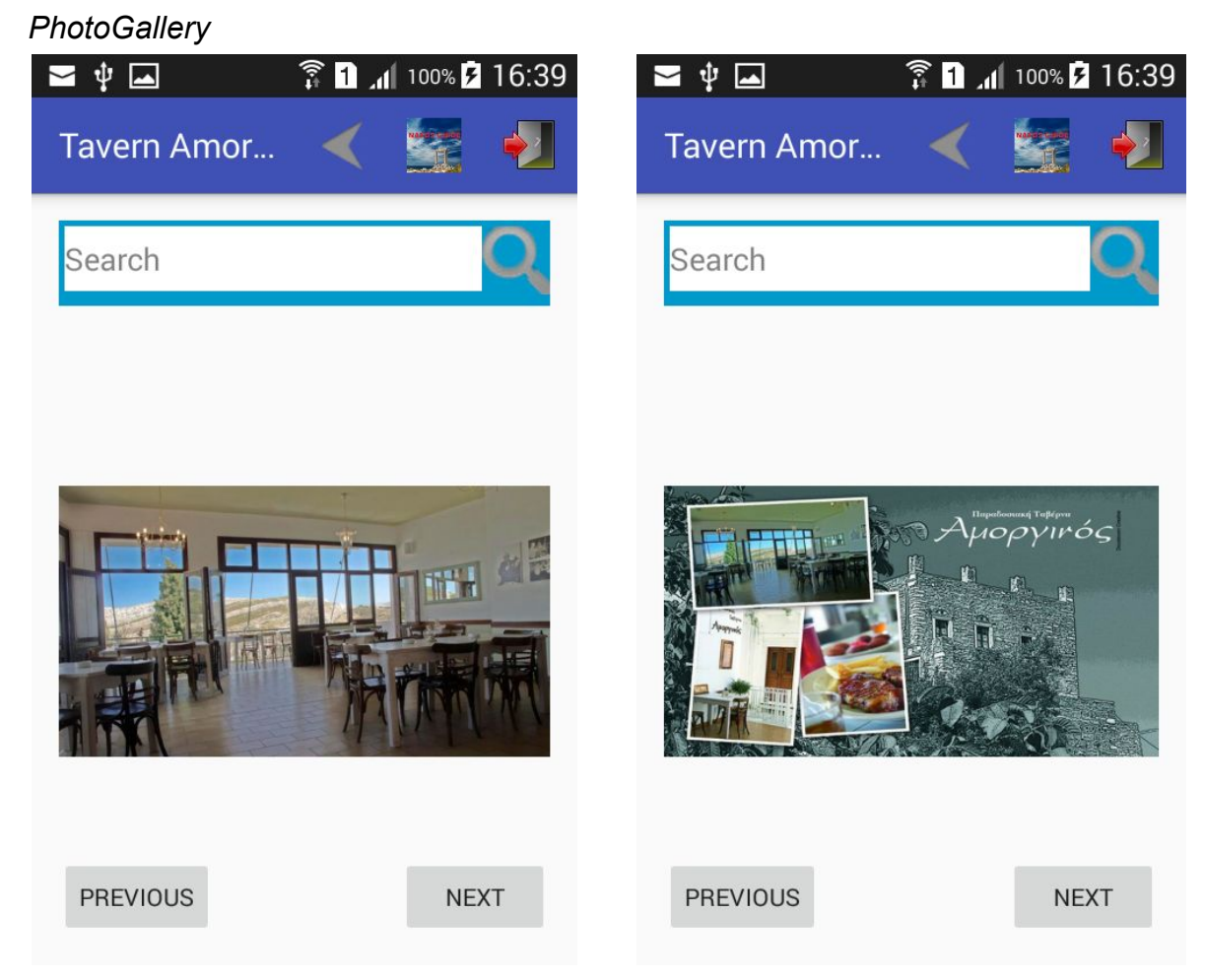

Η δραστηριότητα "PhotoGallery" μας εμφανίζει όλες τις φωτογραφίες που είναι διαθέσιμες για το συγκεκριμένο σημείο ενδιαφέροντος . Πατώντας τα κουμπιά "PREVIOUS" και "NEXT" ο χρήστης μπορεί να δει όλες τις φωτογραφίες. Υπάρχει επίσης η δυνατότητα πραγματοποίησης αναζήτησης.

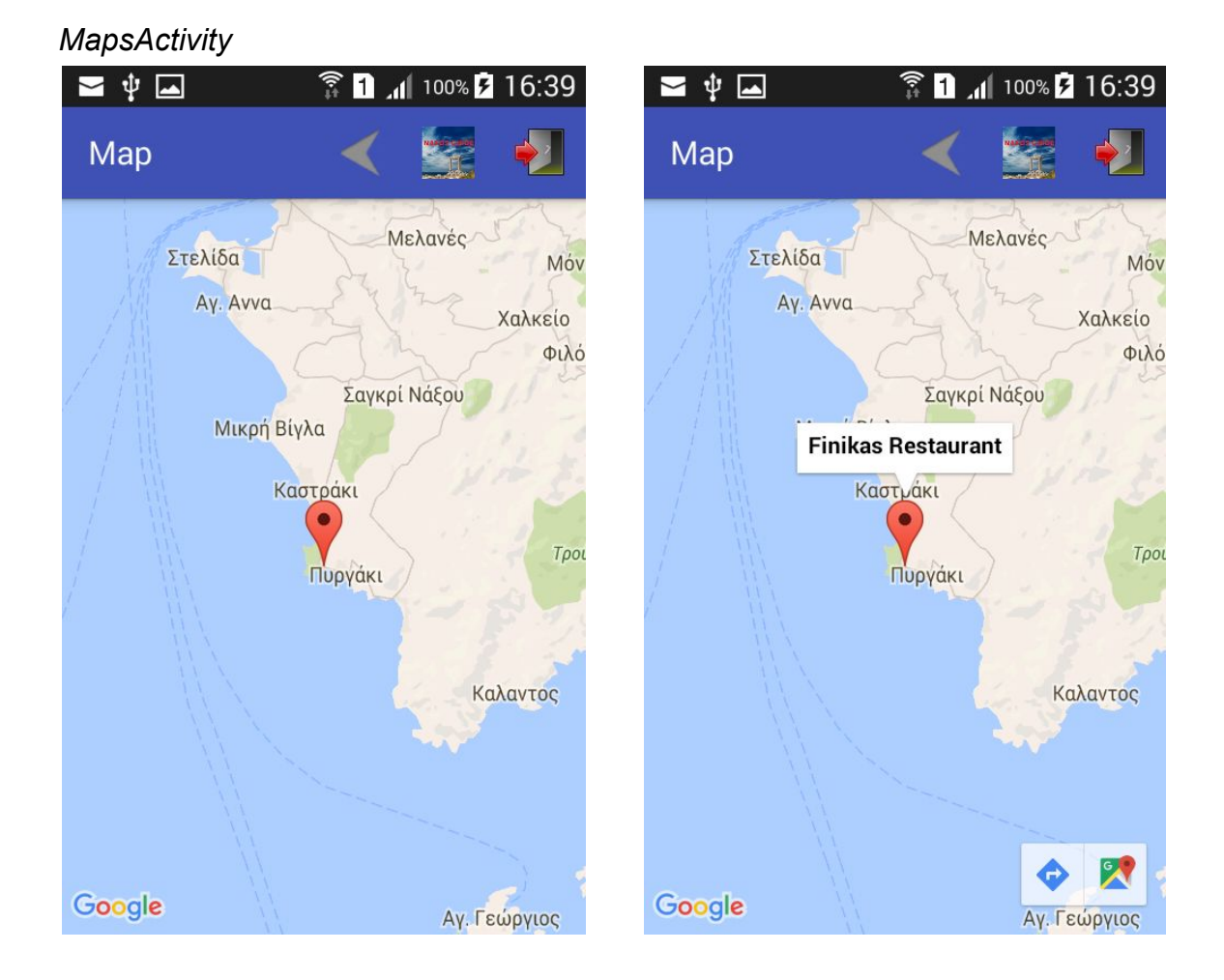

Η δραστηριότητα "Maps" είναι αυτή που μας εμφανίζει το επιλεγμένο σημείο ενδιαφέροντος στο χάρτη. Ξεκινάει καλώντας τους χάρτες της Google και εμφανίζοντας τους μέσα σε ένα layout. Έπειτα παίρνει τις συντεταγμένες του επιλεγμένου σημείου ενδιαφέροντος από τη βάση δεδομένων μας εμφανίζει ένα "pinpoint" σε αυτές τις συντεταγμένες. Πατώντας το "pinpoiont" εμφανίζεται το όνομα του σημείου και 2 επιλογές κάτω δεξιά στην οθόνη. Αυτές είναι η προβολή του σημείου ή η λήψη οδηγιών προς αυτό μέσω της εφαρμογής "Χαρτες" της Google.

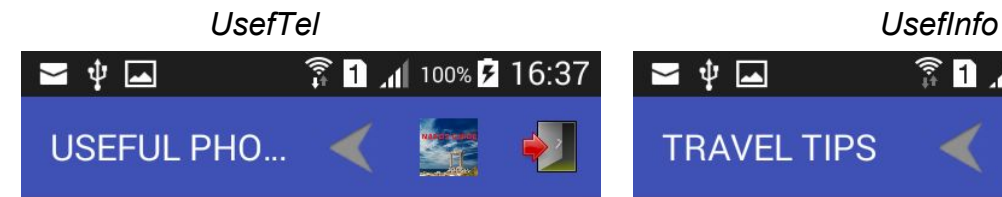

Useful Phone Numbers

#### **BANKS**

Agrotiki Bank - (+30) 22850 22818 Alpha Bank - (+30) 22850 26101 Commercial Bank - (+30) 22850 22209 National Bank - (+30) 22850 22188 Bank of Greece - (+30) 22850 25832

#### **TRANSPORTATION**

Port Chora (+30) 22850 23292 Airport Chora (+30) 22850 23292 Customs Office Chora (+30) 22850 22238 Olympic Airlines Chora (+30) 22850 23830 Aegean Airlines Chora (+30) 22860 28500 Bus Station Service Chora (+30) 22850 22291 RadioTaxi Chora (+30) 22850 22444 Radio Taxi Κορωνίδα (+30) 22850 81231 RadioTaxi Φιλώτι (+30) 22850 31298

**HEALTHCARE** Hospital of Naxos Chora (+30) 22853 60500 Health Center Chora (+30) 22850 23292 Community Clinic Ag. Arsenio (+30) 22850  $A1A8A$ 

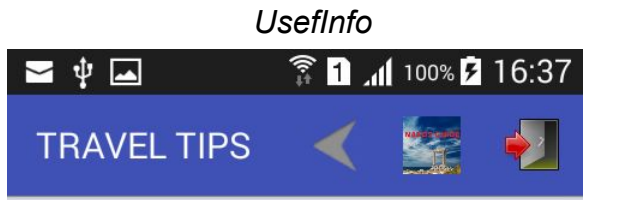

#### **Travel Tips**

#### **CURRENCY**

The currency in the Greek territory since 2002 is the euro (EUR). The euro is circulating in notes of 5, 10, 20, 50, 100, 200 and 500. The euro is circulating in coins of 0.10, 0.20, 0.50, 0.10, 0.20, 0.50, 1.00 and 2.00.

#### **LOCAL TIME**

Greece is 2 hours ahead (GMT +2) during the winter months October-March and 3 hours ahead (GMT +3) during the summer months March-October hours from Greenwich.

#### **ELECTRICITY**

The electric current is alternating at 220-250 Volts.

#### **BANKS**

The opnening hours for the Banks in Naxos are: Monday-Friday 8 a.m. - 2 p.m. Automatic Teller Machines all banks are all over the island.

**PASSPORT INFNITITY** 

Οι δραστηριότητες "UsefTel" και "UsefInfo" περιέχουν χρήσιμες πληροφορίες. Συγκεκριμένα στην πρώτη αναφέρονται τα χρήσιμα τηλέφωνα του νησιού και η δεύτερη περιέχει ταξιδιωτικές συμβουλές. Αποτελούν υποκατηγορίες της δραστηριότητας "Info"

#### *WeatherReport*

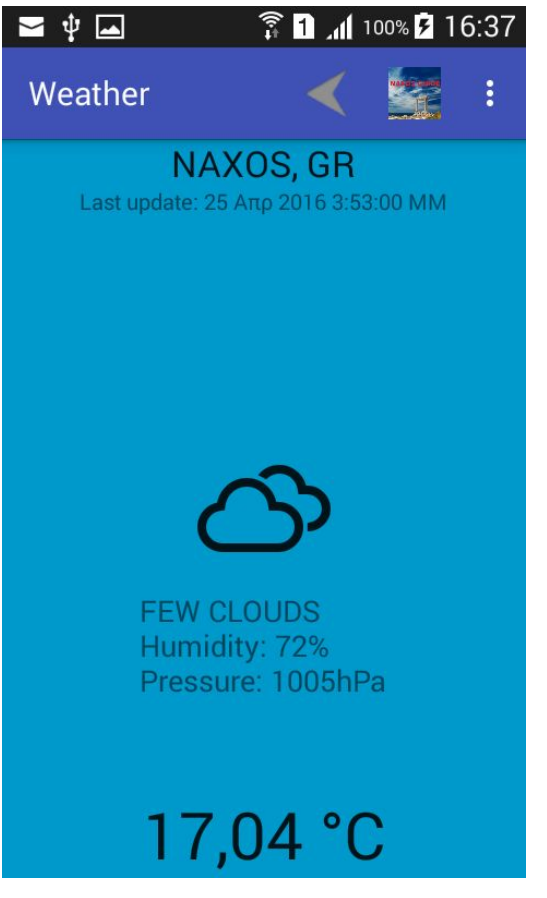

Η δραστηριότητα "WeatherReport" εμφανίζει δεδομένα καιρού με προκαθορισμένο σημείο τη Νάξο. Τα δεδομένα αυτά τα τραβάει από την ιστοσελίδα ["http://openweathermap.org/"](http://openweathermap.org/). Ο χρήστης έχει την επιλογή να δεί τον καιρό και σε άλλα μέρη προσθέτοντας μέρος από το μενού πάνω δεξιά στην actionbar.

*AboutApp*

Η δραστηριότητα "AboutApp" περιέχει πληροφορίες για την εφαρμογή.

#### **Βοηθητικές κλάσεις java:**

#### *DatabaseOperations*

Η κλάση αυτή περιέχει όλες τις μεθόδους για τις απαραίτητες λειτουργίες στη βάση δεδομένων. Είναι υπεύθυνη για την επικοινωνία της βάσης δεδομένων με τις υπόλοιπες κλάσεις και υλοποιεί όλα τα απαραίτητα queries που χρειάζονται σε διάφορα σημεία της εφαρμογής.

#### *RemoteFech*

Η κλάση αυτή καλεί μέσω δικτύου τον ιστότοπο [http://openweathermap.org](http://openweathermap.org/) για να μας επιστραφούν τα δεδομένα καιρού σε "JSONObject"

#### *TableData*

Η κλάση δηλώνει τη δομή της βάσης δεδομένων. Δηλαδή τους τύπους μεταβλητών και το πλήθος των γνωρισμάτων της κάθε καταχώρησης.

#### *WeatherFragment*

Περιέχει όλες τις μεθόδους για την επιστροφή και απεικόνιση των δεδομένων καιρού.

#### *CityPreference*

Σε αυτή την κλάση δηλώνεται ως προεπιλογή η Νάξος για επιστροφή των δεδομένων καιρού.

## Τεχνολογίες και Λογισμικό

Για την ανάπτυξη της εφαρμογής χρησιμοποιήθηκαν πολλές διαφορετικές υπηρεσίες, αντικείμενα και έτοιμες βιβλιοθήκες ώστε γίνει πλήρη και λειτουργική. Παρακάτω αναφέρονται επιγραμματικά κάποια τα βασικότερα από αυτά και στη συνέχεια θα δοθεί μια σύντομη εξήγηση και περιγραφή για το καθένα.

- Το περιβάλλον προγραμματισμού Android Studio «φορτωμένο» με τις έτοιμες βιβλιοθήκες, τα plugins, emulators κλπ για τη διευκόλυνση της ανάπτυξης μιας Android εφαρμογής.
- Μια βάση δεδομένων σε sqlite για να αποθηκεύουμε όλες τις απαραίτητες πληροφορίες για κάθε σημείο ενδιαφέροντος. Η βάση δεδομένων ενημερώνεται την πρώτη φορά που τρέχουμε την εφαρμογή μας και αποθηκεύεται στη μνήμη του κινητού μας.
- Τις υπηρεσίες της Google για να μας παρέχει τους χάρτες της και να μας δώσει το δικαίωμα να τους προσθέσουμε στην εφαρμογή με την απαραίτητη για μας χρηστικότητα.
- Τις υπηρεσίες της openweathermap.org για την παροχή δεδομένων καιρού ώστε ο χρήστης να έχει την επιλογή να ελέγξει τις καιρικές συνθήκες στη Νάξο ή και σε άλλες περιοχές της επιλογής του μέσω της εφαρμογής.
- Τέλος χρειάστηκε πολύ αναζήτηση στο ιντερνέτ για να βρεθούν οι κατάλληλοι οδηγοί και tutorials για καθοδήγηση στον προγραμματισμό Android καθώς και στη χρήση συγκεκριμένων υπηρεσιών και μεθόδων. Οι πηγές όλες θα αναφερθούν στο τέλος σε ξεχωριστή ενότητα.

### Αναλυτικότερα:

• Το Android Studio

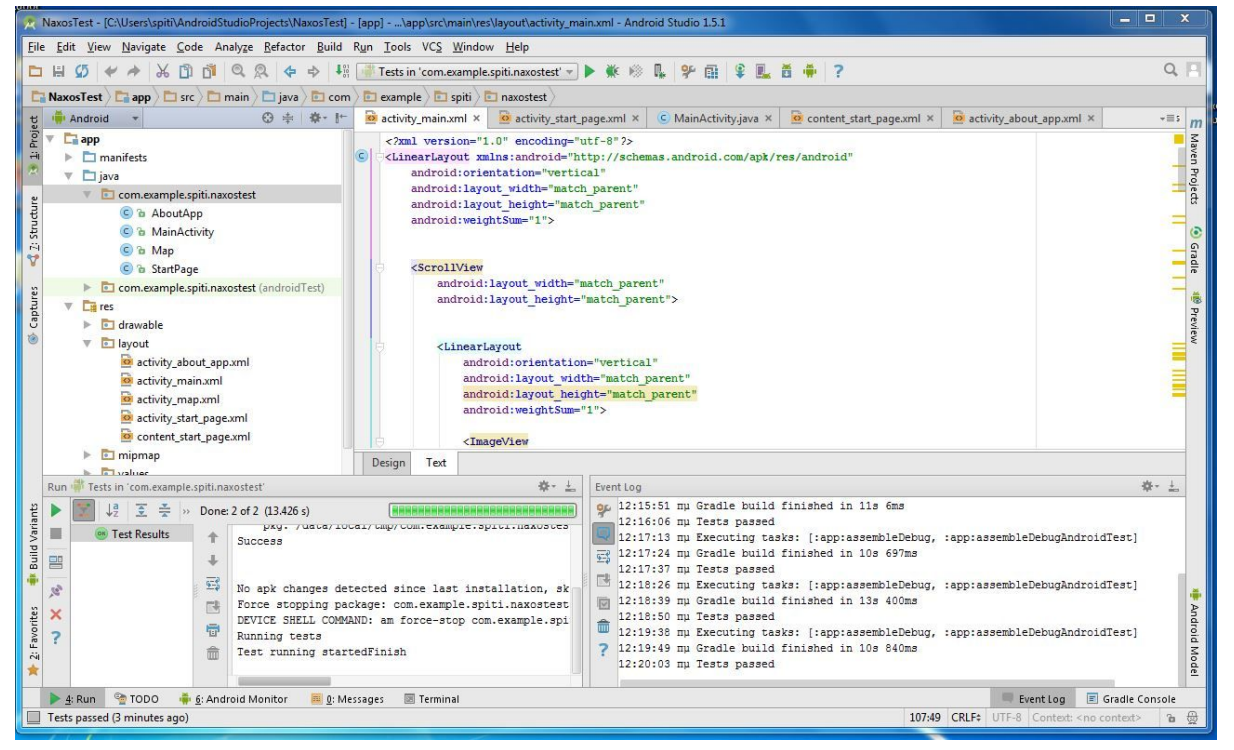

είναι μια πλατφόρμα προγραμματισμού η οποία χρησιμοποιείτε ευρέως για την ανάπτυξη εφαρμογών Android. Ο λόγος προτίμησης αυτής της πλατφόρμα είναι ότι έχει πολλά έτοιμα plugins και διευκολύνσεις καθώς επίσης η πληροφορίες που υπάρχουν στο διαδίκτυο για τη χρήση της είναι απαρίθμιτες .

### ● Η βάση δεδομένων Sqlite

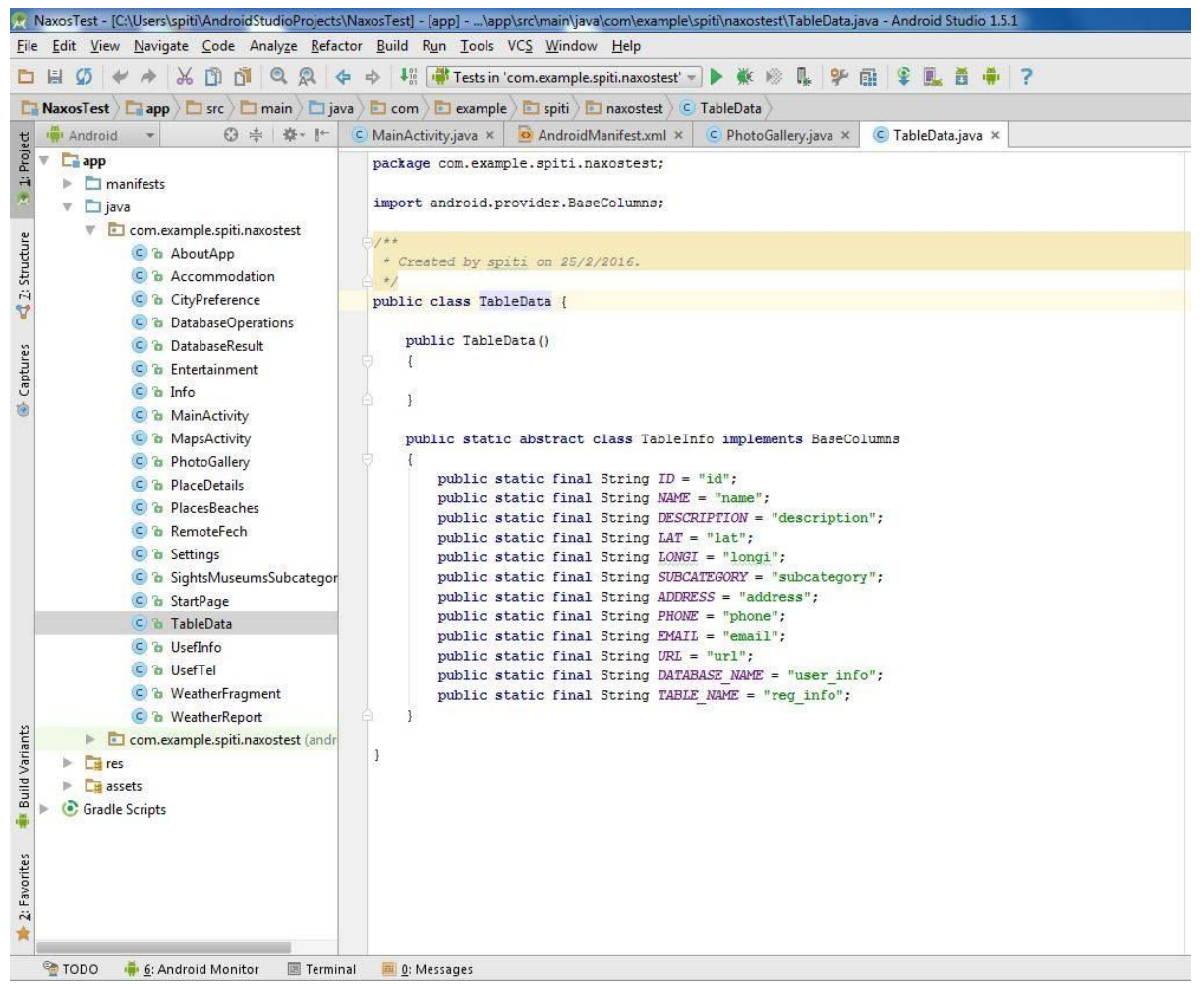

είναι μια απλή δομή για διευκόλυνση στη διαχείριση της πληροφορίας αλλά και για να μην επιβαρύνουμε τους πόρους της κινητής συσκευής μας. Παραπάνω φαίνεται η κλάση "TableData" που δηλώνει τη δομή της βάσης μας με τους τύπους μεταβλητων που περιέχει.

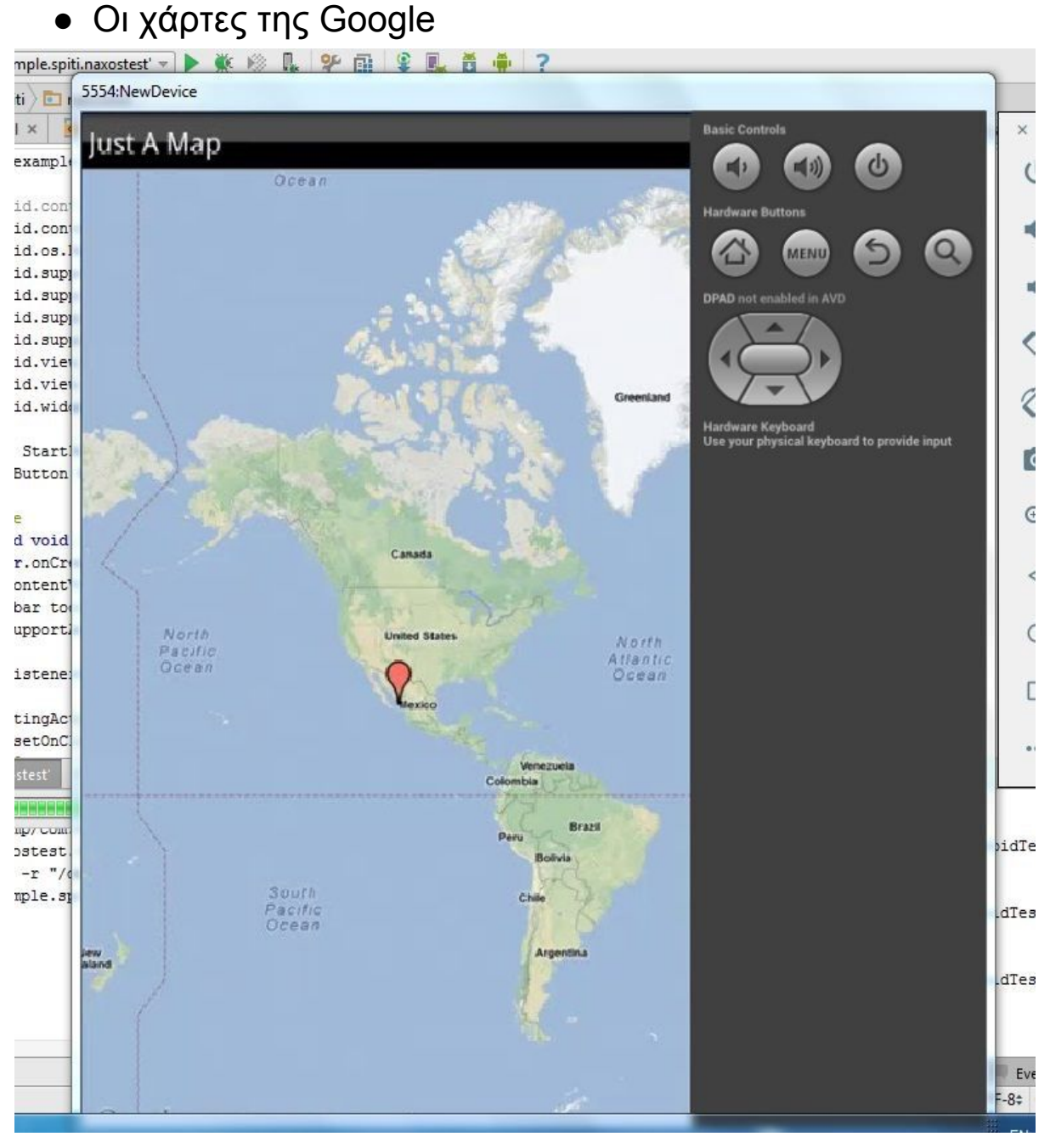

για να μας επιτραπεί η χρήση τους πρεπεί πρώτα να γίνει η χρήση ενός developer key από τη Google. Αυτό είναι στην πραγματικότητα η άδεια χρήσης που παρέχει η εταιρία για τη χρήση του χάρτη. Για την απόκτησή του πρέπει να δηλωθεί ένα ψηφιακό αποτύπωμα της εφαρμογής (fingerprint) στην ιστοσελίδα https://developers.google.com/maps/android/.

Το ψηφιακό αυτό αποτύπωμα βρίσκεται στο αρχείο

C:\Users\USER\.android\debug.keystore. Για να διαβαστεί αυτό το αποτύπωμα πρέπει να τρέξουμε την κατάλληλη εντολή στο

cmd και να δοθεί σαν είσοδο το παραπάνω μονοπάτι του αρχείου debug.keystore. Με την είσοδο αυτής τής άδειας χρήσης οι υπηρεσίες του χάρτη είναι πλέον

διαθέσιμες και μπορεί να χρησιμοποιηθεί στην εφαρμογή με την εισαγωγή της απαραίτητης δραστηριότητας.

Η ενημέρωση καιρού από την openweathermap.org

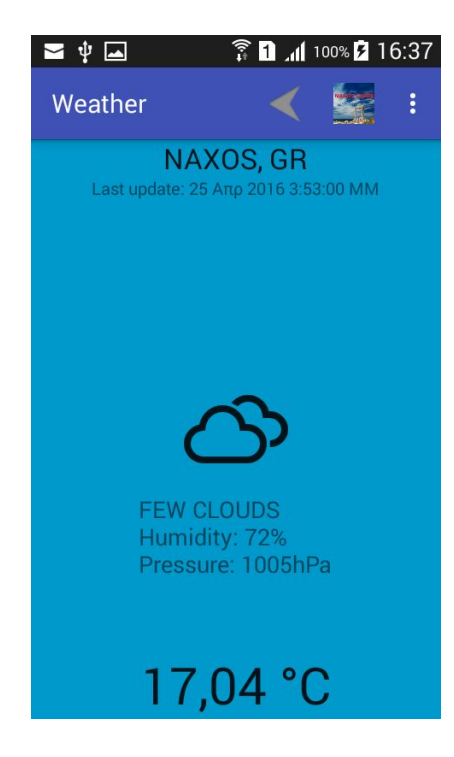

Για να μας επιτραπεί η χρήση των υπηρεσιών της [http://openweathermap.org](http://openweathermap.org/) πρέπει να κάνουμε εγγραφή στην ιστοσελίδα της. Μετά από αυτή τη διαδικασία μας παρέχετε μια άδεια χρήσης την οποία πρέπει να εισάγουμε στον κώδικά μας. Με την είσοδο αυτής τής άδειας χρήσης οι υπηρεσίες ενημέρωσης καιρού είναι πλέον διαθέσιμες και μπορούν να χρησιμοποιηθούν στην εφαρμογή.

### ● Τέλος οι πηγές και τα references

θα δοθούν με λεπτομέρεια στο τελευταίο κεφάλαιο της αναφοράς.

### Χρονοδιάγραμμα χρηστών

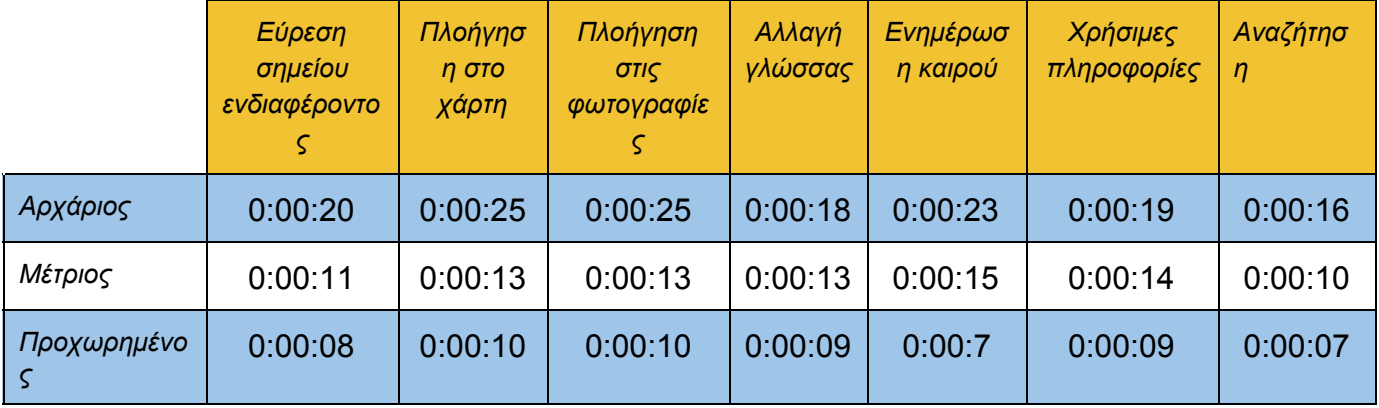

### Προβλήματα που αντιμετωπίσθηκαν

Για την υλοποίηση μιας τέτοιας εφαρμογής είναι πολύ σημαντική η συλλογή πληροφορίας και φωτογραφιών. Για το κάθε σημείο ενδιαφέροντος πρέπει να συγκεντρωθούν διάφορες πληροφορίες, φωτογραφίες καθώς και συντεταγμένες κλπ. Η πληροφορία αυτή πρέπει να φιλτραριστεί και να παρουσιαστεί μέσα στην εφαρμογή με συνοπτικότητα και με τρόπο τέτοιο ώστε και να είναι αρκετά περιγραφική για το χρήστη. Ταυτόχρονα πρέπει να μην τον κουράζει αλλά και να μην επιβαρύνει τους πόρους της φορητής συσκευής. Πρέπει να έχουμε κατά νου ότι ο χρήστης θα είναι σε θέση να χρησιμοποιήσει την εφαρμογή εκτός δικτύου. Αυτό σημαίνει ότι η πληροφορία όλη και οι φωτογραφίες αποθηκεύονται σε μια βάση δεδομένων μέσα στη μνήμη της συσκευής. Αυτό μπορεί να μας κοστίσει σε πόρους συστήματος.

Συνήθως σε τέτοιου είδους εφαρμογές υπάρχει ολόκληρη ομάδα η οποία ασχολείται με τη συλλογή πληροφοριών και φωτογραφιών. Αυτό λοιπόν ήταν και το δύσκολο κομμάτι της υλοποίησης. Αρχικά ο χρόνος που σπαταλήθηκε για την εύρεση της πληροφορίας και το γέμισμα της βάσης δεδομένων ήταν το πρώτο μεγάλο εμπόδιο. Έπειτα η αποθήκευση φωτογραφιών για τα σημεία ενδιαφέροντος ήταν το επόμενο πρόβλημα. Αυτό γιατί οι περισσότερες από αυτές προέρχονται από αναζήτηση στο διαδίκτυο και η χρήση στο φυσικό τους μέγεθος δημιουργεί πρόβλημα κατασπατάλησης μνήμης. Η λύση σε αυτό το πρόβλημα θα ήταν να είχα δική μου συλλογή φωτογραφιών για το κάθε σημείο με συγκεκριμένες διαστάσεις και συμπίεση ώστε να είναι ελαφρύτερες για την εφαρμογή. Για να γίνει αυτό θα χρειαζόμασταν ένα άτομο να επισκεφτεί όλα τα σημεία, να τα φωτογραφίσει και να κάνει την ανάλογη διαλογή και συμπίεση στις φωτογραφίες αυτές. Επειδή τέτοια δυνατότητα δεν υπήρχε τώρα, η διαλογή των φωτογραφιών έγινε μονάχα από τις αναζητήσεις στο διαδίκτυο, πληρώνοντας το βέβαια με το ανάλογο υπολογιστικό κόστος. Γι αυτό το λόγο υπάρχουν στιγμές που λόγο περιορισμένης μνήμης η εφαρμογή μπορεί να σταματήσει να λειτουργεί, ειδικά σε συσκευές με έκδοση Android 5.0 και πάνω που η διαχείριση μνήμης γίνεται πιο σωστά. Ο λόγος που γίνεται αυτό είναι ότι το ίδιο το λειτουργικό σύστημα προσπαθεί να προστατευθεί από ένα ενδεχόμενο "κρασάρισμα" λόγο έλλειψης μνήμης. Έτσι αν αντιληφθεί πιθανά memory leaks λόγο χρήσης μεγάλου αριθμού εικόνων με μεγάλο μέγεθος, αυτόματα θα σταματήσει την εφαρμογή.

Αυτό το σταμάτημα φυσικά δεν έχει να κάνει με το προγραμματιστικό κομμάτι της εφαρμογής αλλά όπως εξηγήθηκε και παραπάνω με τη χρήση εικόνων.

### References

Διαδίκτυο

<https://thenewboston.com/videos.php>

https://developers.google.com/maps/documentation/android-api/start

<http://johnsandroidstudiotutorials.weebly.com/>

<https://www.youtube.com/user/sandeepbhandari1>

<http://stackoverflow.com/questions>

[http://developer.android.com/guide/topics/ui/menus.html#FloatingContextM](http://developer.android.com/guide/topics/ui/menus.html#FloatingContextMenu)

[enu](http://developer.android.com/guide/topics/ui/menus.html#FloatingContextMenu)

http://www.androidhive.info/2011/09/how-to-create-android-menus/

<http://developer.android.com/reference/packages.html>

<http://developer.android.com/sdk/index.html>

<http://www.androidsnippets.com/>

<http://www.androidhive.info/>

http://www.naxos-tours.gr/

Βιβλία

1. Hello, Android (Introducing Google's Mobile Development Platform 3rd Edition) – by Ed Burnette

2. Beginning Android Application Development – by Wei-Meng Lee